# [ Memo GNU/Linux ]

- **Historique de Commande : « Bash-Completion » ( conditionné par la frappe en cours )**
- Dans un fichier **.inputrc** à mettre dans le Home, copier les 4 lignes suivantes et enregistrer :

*"\e[A": history-search-backward "\e[B": history-search-forward set show-all-if-ambiguous on set completion-ignore-case on*

- Si vous utiliser ZSH, mettre dans un fichier **.zshrc** :

```
[[ -n "${key[PageUp]}" ]] && bindkey "${key[PageUp]}" history-beginning-search-backward
[[ -n "${key[PageDown]}" ]] && bindkey "${key[PageDown]}" history-beginning-search-forward
```
- Taper un début de commande et appuyer sur la flèche haute pour faire défiler les commandes correspondantes

## **Historique de Commande : Divers**

- > *history* # Historique de toutes les commandes passées
- > *history -c* # Effacer l'historique
- > *!!* # Rejouer la précédente commande … avec les droits ROOT en plus par exemple (ex : Sudo !!)
- > *!55* # Rejouer la 55<sup>e</sup> commande dans l'historique (ex : !-2 pour remonter de 2 commandes)
- > *!\$* # Conserve le dernier argument (ex : « cd bin » puis « cd !\$ » donne « cd bin/bin »)
- > *!ps* # Rejouer la dernière commande précise (ex : « !ps » donne « ps auxh | grep firefox »)
- CTRL + R # Recherche par mot dans les précédentes commandes, CTRL + R pour faire défiler puis Entrée pour exécuter

#### **Fonts : Recharger Les Fonts En Cache**

> *fc-cache -f -v*

#### **Utilisateurs**

```
> who # Qui est connecté
```
- > *who i am* # Qui est l'utilisateur courant
- > *finger <user>* # Infos sur un utilisateur
- > *ps auxww | grep <processus>* # Savoir QUI a lancé un processus

## **Version : Connaître La Version de L'OS et/ou Noyau**

```
> cat /etc/issue # OS
> cat /proc/version # Noyau
> uname -a # Pour quelque chose d'un peu plus complet ;)
```
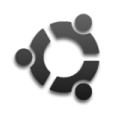

**Ubuntu # Retrouver sa Vie Privée ( de la 12.10 à la 14.04 incluse )**

A copier/coller dans le Terminal  $[$  Ctrl+ Alt + T  $]$  :

*V=`/usr/bin/lsb\_release -rs`; if [ \$V \< 12.10 ]; then echo "Good news! Your version of Ubuntu doesn't invade your privacy."; else gsettings set com.canonical.Unity.Lenses remote-content-search none; if [ \$V \< 13.10 ]; then sudo apt-get remove -y unity-lens-shopping; else gsettings set com.canonical.Unity.Lenses disabled-scopes "['more\_suggestions-amazon.scope', 'more\_suggestions-u1ms.scope', 'more\_suggestions-populartracks.scope', 'musicmusicstore.scope', 'more\_suggestions-ebay.scope', 'more\_suggestions-ubuntushop.scope', 'more\_suggestionsskimlinks.scope']"; fi; if ! grep -q productsearch.ubuntu.com /etc/hosts; then echo -e "\n127.0.0.1 productsearch.ubuntu.com" | sudo tee -a /etc/hosts >/dev/null; fi; echo "All done. Enjoy your privacy."; fi*

# **Ubuntu # Supprimer les Sessions supplémentaires**

```
> gksudo gedit /etc/lightdm/lightdm.conf << jusqu'à la 13.10 incluse
 > sudo nano /usr/share/lightdm/lightdm.conf.d/50-ubuntu.conf << à partir de la 14.04
- Ajouter « allow-guest=false » # Session Invité
- Ajouter « greeter-show-remote-login=false » # Session Connexion Distante
```

```
- Enregistrer et quitter/relancer la session
```
## **Ubuntu # Supprimer les Suggestions d'Applications ( Unity )**

```
> sudo apt-get install dconf-tools
> dconf-editor
```
Aller sur desktop > unity > lenses > applications et décocher « display available apps »

## **Ubuntu # Désactiver Le Bluetooth par défaut au Démarrage**

```
> sudo vi /etc/rc.local
```
- Ajouter « rfkill block bluetooth » avant la ligne « exit 0 », enregistrer et quitter [ :wq ]

# **Ubuntu # Enlever l'écran de Boot "splash"**

```
> sudo vi /etc/default/grub
```

```
- Enlever « quiet splash » (laisser le champ à blanc), enregistrer et quitter [ :wq ]
```
> *sudo update-grub*

# **Ubuntu # Purger un PPA**

```
> sudo apt-get install ppa-purge
```

```
> sudo ppa-purge ppa:nom_du_ppa
```
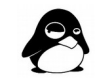